## **Enrolling in Estatements**

**Once logged in you will click on the "Estatements" tab**

**(If on a mobile device, the eStatements link will be located within the Menu in the upper left hand corner)**

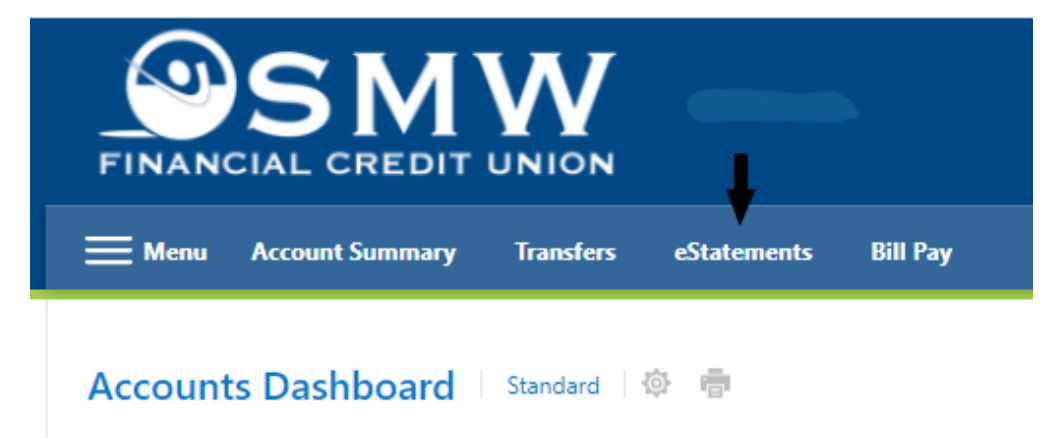

**Click "Register" and then verify your Name and Email Address, and click "Next"**

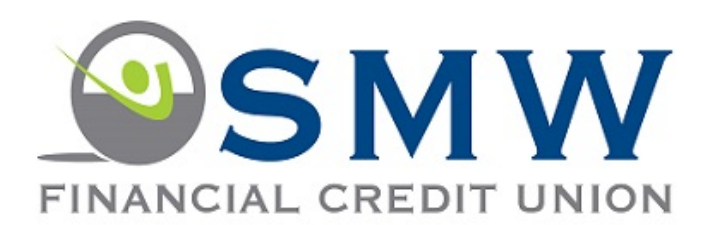

Thank you for choosing to access your statements online. Since this is your first time to our eStatement site, we ask that you register by providing your email address and accepting our user agreement. Once you have registered, we will begin posting all of your future statements, notices and tax statements here as eStatements.

To start the registration process, click "Register" below.

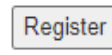

Privacy and Security Statement | FAQ

Unauthorized use is prohibited. Computer Fraud and Abuse Act (Title 18, Section Chapter 1030)

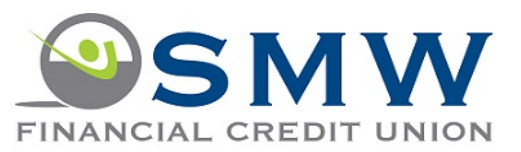

**Contact Information** User Agreement Completed

Indicates a required field. **2** Indicates help is available.

**Contact Information:** 

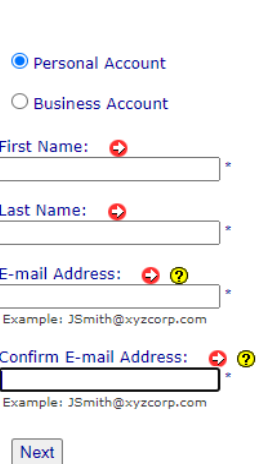

Read the Agreement, and Check the box the you "have read and agree to the terms" of the eStatements Agreement and click the "Finish" button. That's it, you are now enrolled!

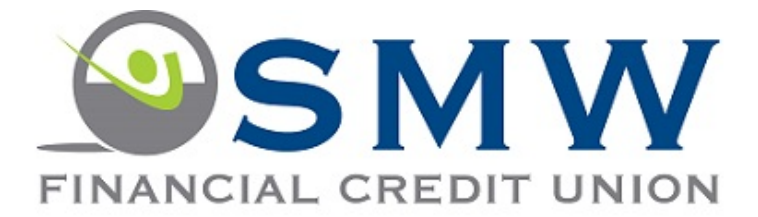

O Indicates a required field. **2** Indicates help is available.

**Contact Information User Agreement** 

Completed

By accepting the terms below, you agree to receive your periodic account statements online through our eStatement service from this point forward. Your online statements may include the periodic account and transaction activity for your deposit and loan accounts; notices for insufficient funds, certificate maturity, and other similar account notices; year-end tax statements for dividends earned and any disclosures.

We will send you an e-mail whenever your monthly statement, account notice, or tax form is available for review, as well as a link to our website to access and view these documents. You will need Adobe Acrobat Reader software to read your statements, which can be downloaded at no charge from the eStatement registration screen. You will be able to access your statements and other documents online for a period of 24 months. You also have the option to download or print the documents for your future reference.

You have the right to request and receive your statements and other documents in paper form if you prefer. Just give us a call at (651) 747-1500 and let us know you wish to cancel your enrollment in eStatements so your future statements will arrive via USPS.

 $\Box$ I have read and agree to the terms outlined above.

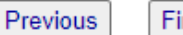

Finish